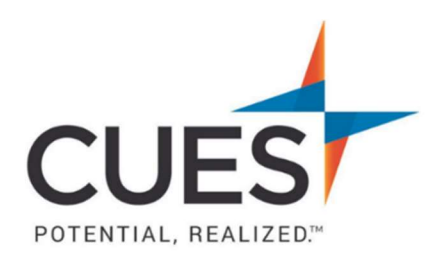

## **Member How-to Document**

## Logging in to CUES.org

Purpose: To access member benefits, you will first need to login to cues.org. Every individual has a unique username and password. If you do not know your username and/or password, see Resetting Your Password in the Member Help Center.

## Process:

- 1. In a web browser (preferably Google Chrome or Microsoft Edge) access cues.org.
- 2. Click 'LOG IN'

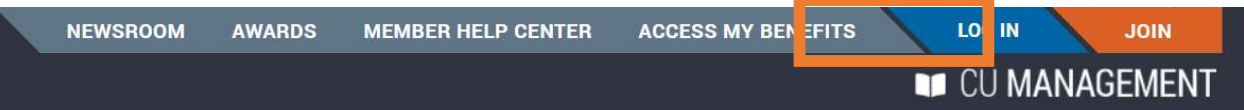

3. Enter your username and click continue \*Note: Your email address is not your username

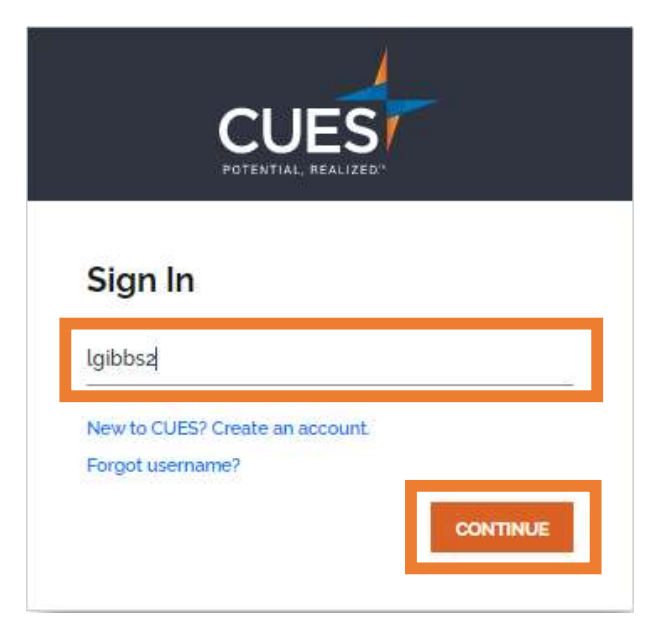

4. Enter your password and click 'SIGN IN'

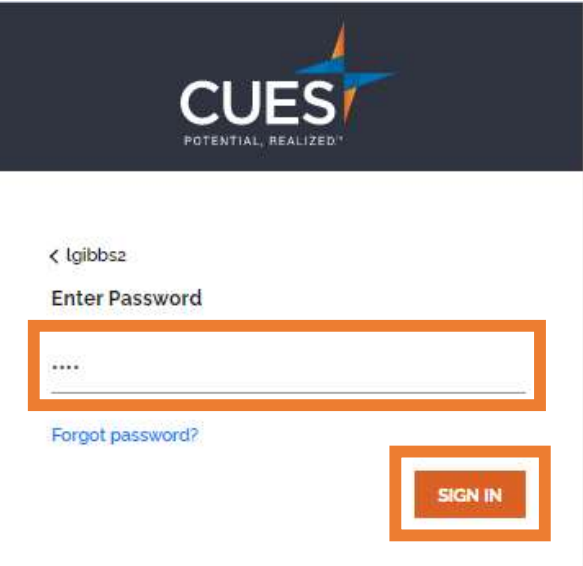

5. You have now successfully logged in to your CUES membership and will be directed to your myCUES Dashboard.

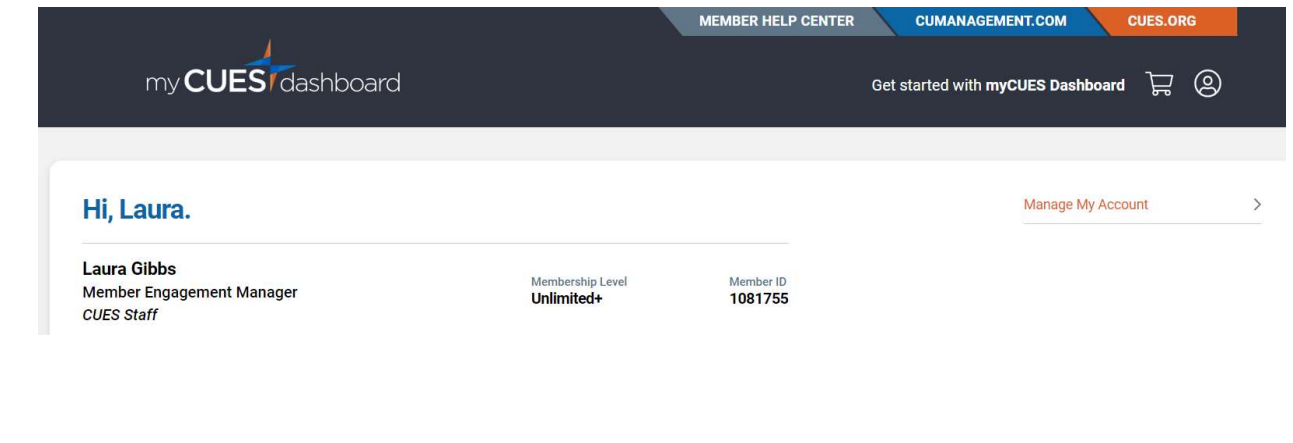

PO Box 14167 Madison, WI 53708 Email: cues@cues.org | Phone: US: 608.271.2664 or 800.252.2664, opt. 2; Canada Tel: 604.347.7097